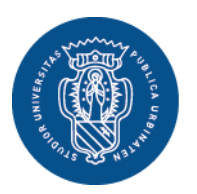

1506 **UNIVERSITÀ DEGLI STUDI DI URBINO CARLO BO** 

Settore Didattica, Post Laurea e Formazione Insegnanti **Ufficio Formazione Insegnanti** Via Aurelio Saffi, 2 – 61029 Urbino (PU) Tel.: 0722 303030 [helpme.uniurb.it](https://helpme.uniurb.it/)

## **AVVISO**

**PERCORSI DI FORMAZIONE PER IL CONSEGUIMENTO DELLA SPECIALIZZAZIONE PER LE ATTIVITA' DI SOSTEGNO DIDATTICO AGLI ALUNNI CON DISABILITA' DELLA SCUOLA DELL'INFANZIA, DELLA SCUOLA PRIMARIA E DELLA SCUOLA SECONDARIA DI PRIMO E SECONDO GRADO – IX CICLO A.A. 2023-2024**

# **ISCRIZIONE ALLA SELEZIONE PER I RISERVISTI [\(D.M. 549 del 29 marzo 2024, art. 1\)](https://www.mur.gov.it/sites/default/files/2024-03/DI%20n.%20549%20del%2029-3-2024_0.pdf)**

### **COMPILAZIONE MODULO DI AUTOCERTIFICAZIONE AL SEGUENTE LINK elixForms – MODULO B – [AUTOCERTIFICAZIONE RISERVISTI](https://uniurb.elixforms.it/rwe2/module_preview.jsp?MODULE_TAG=SOSTEGNO_MOD_B)**

Coloro che si iscrivono alla **selezione per la quota della riserva pari al 35%** per l'ammissione ai "Percorsi di specializzazione sul sostegno" secondo gli artt. 1 comma 2 c) e 3 comma 1b) del [Bando di accesso](https://www.uniurb.it/specializzazionesostegno) **devono obbligatoriamente compilare il modulo unico di autocertificazione**

#### **MODULO B – [AUTOCERTIFICAZIONE RISERVISTI](https://uniurb.elixforms.it/rwe2/module_preview.jsp?MODULE_TAG=SOSTEGNO_MOD_B)**

I "riservisti" accedono direttamente ai suddetti percorsi, tuttavia, qualora le domande eccedano la percentuale di riserva dei posti autorizzati, la selezione delle/i candidate/i è effettuata secondo i criteri descritti dall'allegato A del [D.M. 549/2024,](https://www.mur.gov.it/sites/default/files/2024-03/DI%20n.%20549%20del%2029-3-2024_0.pdf) purché maturati entro il termine di presentazione delle istanze di partecipazione alla selezione.

Pertanto, le/i candidate/i che hanno presentato domanda, in qualità di "riserviste/i", per l'accesso diretto al percorso possono effettuare anche regolare iscrizione al concorso ordinario secondo le procedure presenti all'art. 3 comma 1 a) del [Bando di accesso,](https://www.uniurb.it/specializzazionesostegno) compilando anche il relativo modulo di autocertificazione (**[MODULO A –](https://uniurb.elixforms.it/rwe2/module_preview.jsp?MODULE_TAG=SOSTEGNO_MOD_A) [AUTOCERTIFICAZIONE CONCORSO ORDINARIO](https://uniurb.elixforms.it/rwe2/module_preview.jsp?MODULE_TAG=SOSTEGNO_MOD_A)**).

L'Ateneo, in seguito alla scadenza di presentazione della domanda da parte dei "riservisti" (22 aprile 2024, art. 3 comma 1b), pubblicherà un avviso relativo alla necessità o non necessità di predisposizione della graduatoria in base al numero di domande ricevute per ogni grado di scuola all'indirizzo:<http://www.uniurb.it/specializzazionesostegno> alla voce "Novità e aggiornamenti".

#### **Importante: la compilazione del modulo suindicato deve essere effettuata prima di iniziare la procedura di iscrizione al concorso ordinario in [Esse3.](https://www.uniurb.it/essetre)**

Al termine della compilazione, il sistema invia alla casella di posta elettronica indicata in fase di compilazione un messaggio di conferma di avvenuta acquisizione del

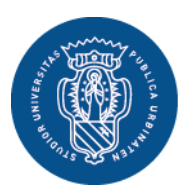

1506 **UNIVERSITÀ DEGLI STUDI DI URBINO CARLO BO** 

Settore Didattica, Post Laurea e Formazione Insegnanti **Ufficio Formazione Insegnanti** Via Aurelio Saffi, 2 – 61029 Urbino (PU) Tel.: 0722 303030 [helpme.uniurb.it](https://helpme.uniurb.it/)

modulo compilato, con il link per **scaricare il file PDF**, che deve essere salvato nel proprio dispositivo e successivamente, quando richiesto, allegato durante la procedura di iscrizione in ESSE3.

Oltre al modulo di autocertificazione, al fine di facilitare e rendere più rapido il controllo da parte dell'Ufficio, è possibile allegare anche la documentazione relativa alle informazioni autocertificate (es.: titolo di studio, piano degli studi, eventuali esami integrativi, etc.).

Per presentare la domanda di partecipazione al concorso ordinario è necessario accedere ai [servizi online di Esse3:](https://www.uniurb.it/essetre)

- Coloro che hanno già effettuato in precedenza il processo di registrazione, accedono direttamente a [Esse3](https://www.uniurb.it/essetre) tramite il pulsante <**Login**> dal **Menu** in alto a destra, con autenticazione tramite [SPID, Sistema Pubblico di Identità](https://www.spid.gov.it/)  [Digitale.](https://www.spid.gov.it/)
- Per i nuovi utenti è necessario registrarsi al portale tramite il pulsante <**Registrazione con SPID**> dal **Menu** in alto a destra.

Esclusivamente per le/i **candidate/i straniere/i** (che non utilizzano il sistema pubblico di identità digitale) la registrazione deve essere effettuata tramite il pulsante <**Registrazione Studenti Internazionali**>. Al termine della procedura il sistema fornisce le credenziali di accesso (username e password).

Una volta effettuato l'accesso all'Area Riservata, iniziare il processo per la presentazione della domanda di iscrizione al concorso tramite il pulsante <**Test di Ammissione**> dal **Menu** in alto a destra.